1. 非会員で登録している、マナブルの個人アカウントにログインし、「こんにちは、〇〇〇〇さ ん」をクリックし、「アカウント情報」をクリックしてください。

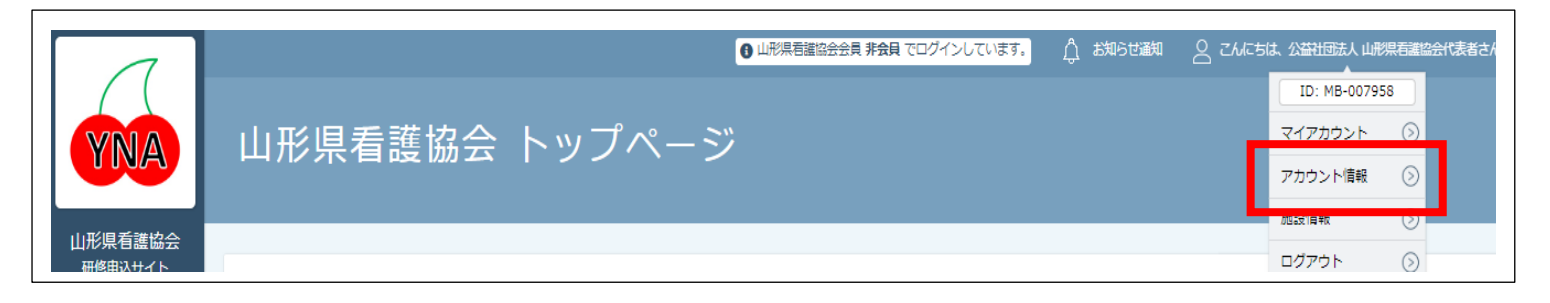

## 2. 利用者登録情報画面で「変更申請」をクリックしてください。

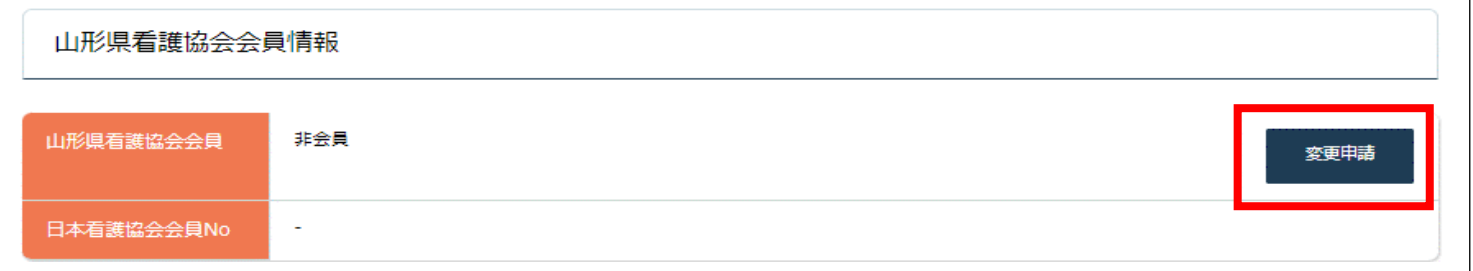

## 3.山形県看護協会会員 変更申請画面で、日本看護協会会員№、生年月日、県協会会員№を入力 し、「確認画面に進む」をクリックし変更登録を行ってください。

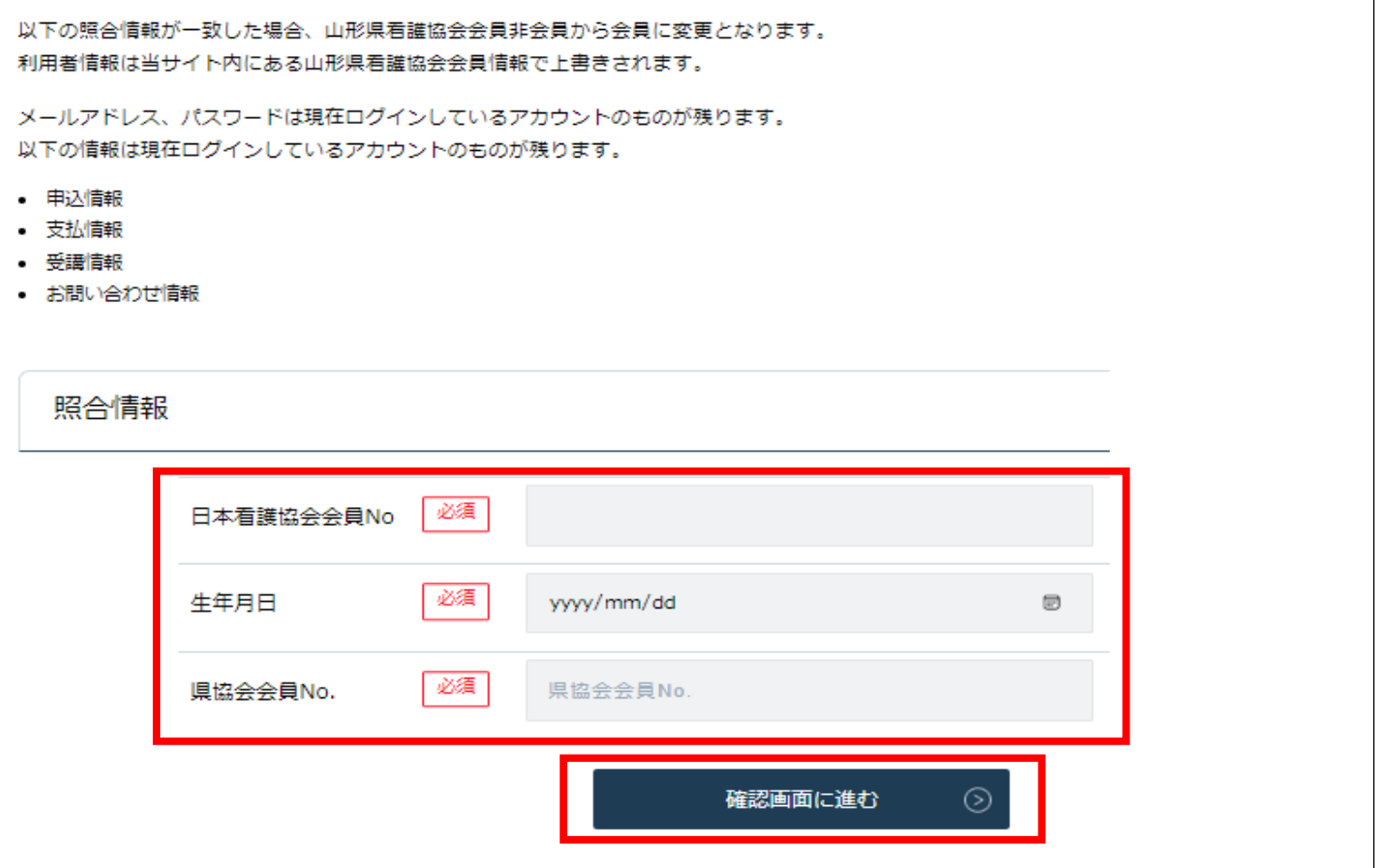